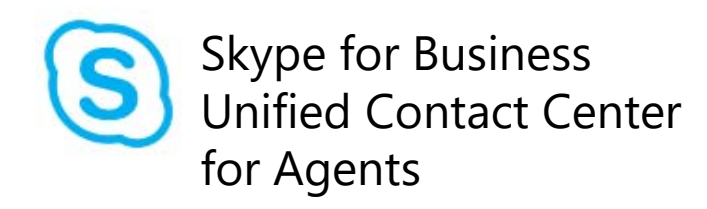

### How to sign in and out of your call center:

- 1. Launch **Skype for Business**.
- Search for your Contact Center by name. It should appear with a orange building icon.  $2^{\circ}$   $\circ$   $\qquad \qquad$   $\qquad \qquad$   $\qquad \qquad$   $\qquad$   $\qquad \qquad$   $\qquad$   $\qquad \qquad$   $\qquad$   $\qquad$   $\qquad$   $\qquad$   $\qquad$   $\qquad$   $\qquad$   $\qquad$   $\qquad$   $\qquad$   $\qquad$   $\qquad$   $\qquad$   $\qquad$   $\qquad$   $\qquad$   $\qquad$   $\qquad$   $\qquad$   $\qquad$   $\qquad$   $\qquad$   $\qquad$   $\qquad$   $\qquad$
- Double click on it to open a message.
- 4. Type one of the following commands and press Enter to send. **amiready** – indicates if you are ready to sign in **start** – logs in as an agent **stop** – log out as an agent
	- **?** view all available commands

### Presence

By default, your presence, or availability, is determined automatically. You can manually set your availability using the drop-down menu below your name. If you manually set your status, choose **Reset Status** to go back to having your availability determined automatically. *Only agents that are Available will receive calls.*

Find someone or dial a numbe

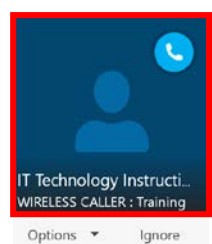

ohannes, Suzie Available

> Annear Away Recet Status Sign Out

**GROUP** 

#### How to accept a call:

When you receive a call, a notification will appear in the lower right corner of your screen and an audible notification will play. Click anywhere in the upper area to accept.

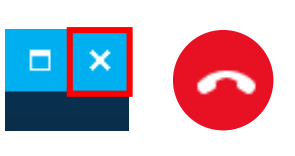

How to end a call: To end a call, you can either close the

window or click on the red phone icon. If the person on the other end hangs us, the call will be ended automatically.

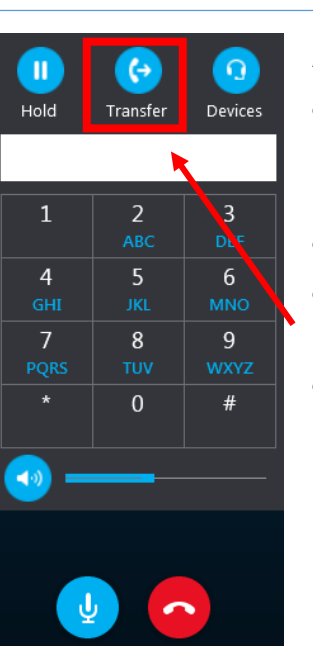

# Audio call controls:

- Use the dial pad to enter digits during the call to interact with voice prompt menus.
- To put the call on hold, click **Hold**.
- To **Mute** your microphone, click the **microphone** button.
- To send the call to another number, click the **Transfer** button, and select a contact or type a name or number. Then, select transfer. The call will be directly transferred and automatically ended on your screen.

## Other tips and tricks:

• If you are not actively wearing your headset, you may not hear the audible ringing; if that is the case you may want to set up a secondary ringer. See<https://technology.ku.edu/skype-2015/tips> for instructions on how to set up a secondary ringer for PC.

Find more how-to information at **technology.ku.edu/using-skype-for-business**